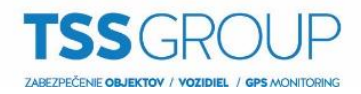

## **Import a export seznamu lokalit z Avigilon klienta**

1. Pro export serverů z klienta ve Windows povolte **zobrazení skrytých souborů**.

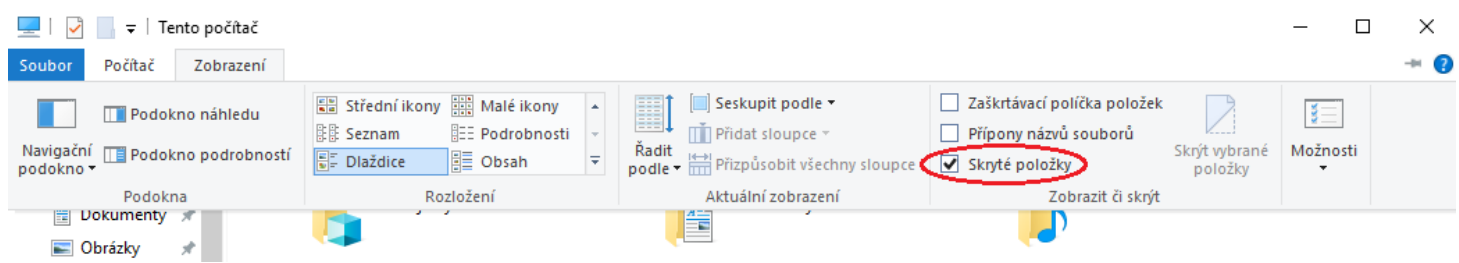

- 2. Po zobrazení skrytých souborů přejděte do složky: **C:\ProgramData\Avigilon\Client\Nodes\Nodes**
- 3. Ze složky **Nodes** si na USB klíč můžete zkopírovat soubor **Nodes.dat** pro přenesení serverů z klienta. Soubor **Nodes.dat.bak** je záložní soubor se servery.

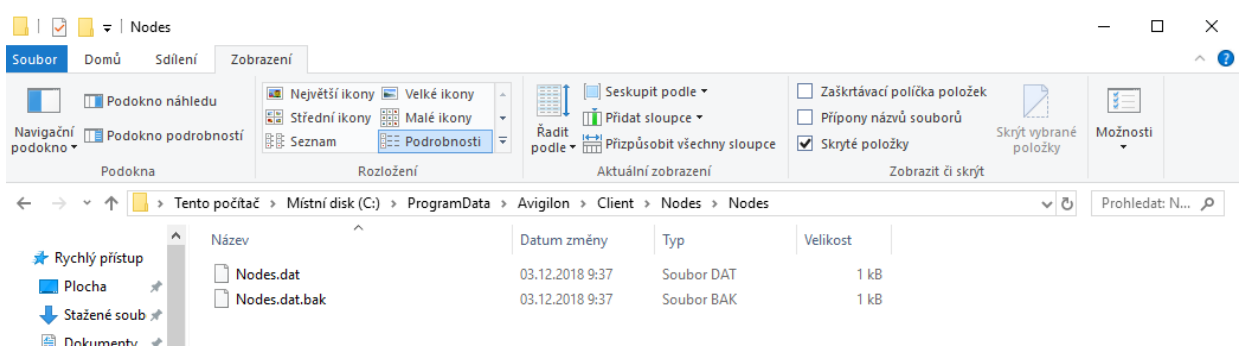

4. V případě, že chcete urychlit export serverů, nepokazíte nic ani tím, že zkopírujete kompletně celou složku **Client**, která obsahuje všechny potřebné soubory.

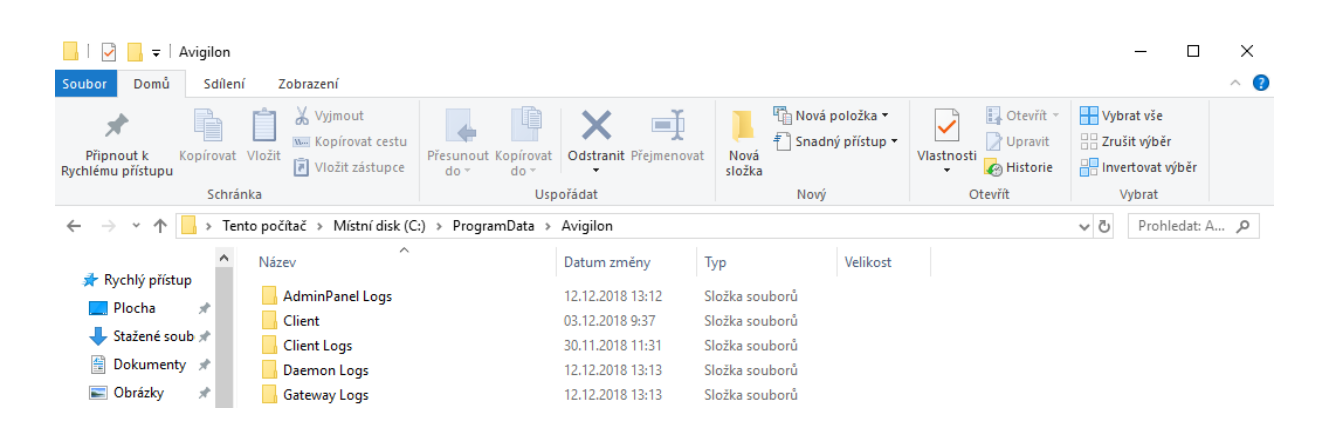

5. Následně **soubory přeneste do stejné složky** v počítači, do kterého chcete nastavení a servery klienta přenést.

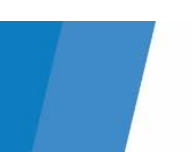